eeee **Enabling Grids for<br>E-science in Europe** 

www.eu-egee.org

*Introduction à EGEE, 22-23/03/2005 Clermont-Ferrand*

# **Gestion des données**

#### **David Bouvet**

CCIN2P3Présentation faite à partir des slides de Jeff Templon

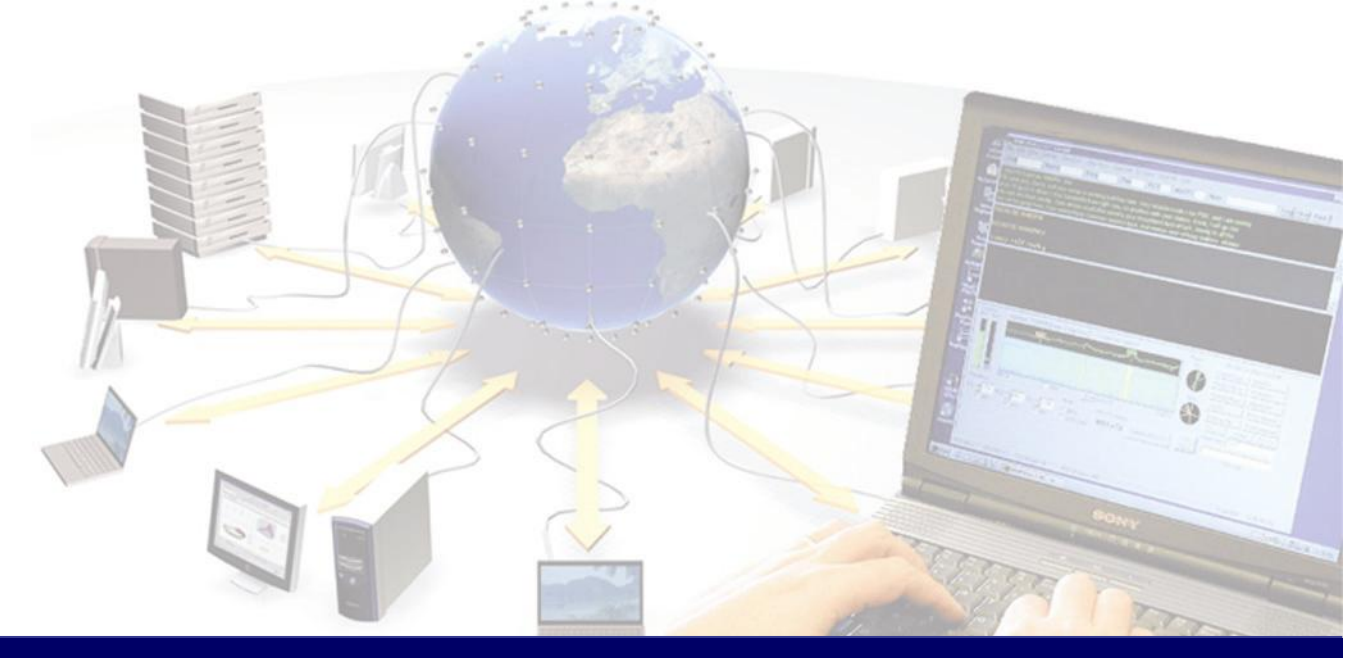

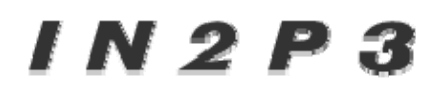

**INSTITY NATIONAL DE PHYSIQUE NUCLÉAIRE** ET DE PRYSIQUE DES PARTICULES

**EGEE is a project funded by the European Union under contract IST-2003-508833**

## **Table des matières**

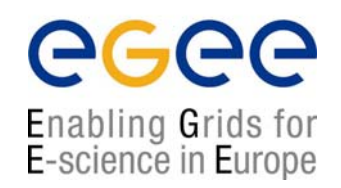

- $\bullet$ Problématique
- $\bullet$ Introduction aux outils de Data Management
- $\bullet$ Divers scenarios de gestion des données sur grille
- $\bullet$ RLS

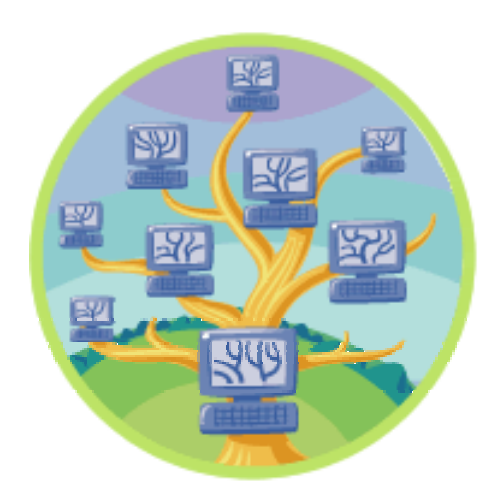

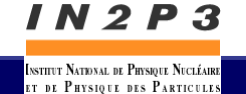

**Introduction à EGEE, 22-23/03/2005 – Clermont-Ferrand - 2**

### **Problématique : Comment connecter Utilisateur ↔ Programmes ↔ Données ?**

- $\bullet$ **Utilisateur** 
	- connecté à une UI, ou
	- connecté à sa machine de bureau
- $\bullet$  Programmes
	- sur sa machine
	- sur l'UI
	- sur des machines de la grille… quelque part…
- $\bullet$  Données
	- Peut avoir besoin de fournir des données (grille ou non grille) aux programmes
	- $\mathcal{L}_{\mathcal{A}}$  Programme peut générer des données, avoir besoin de les sauvegarder
	- П Comment récupère-t-on ces données ?

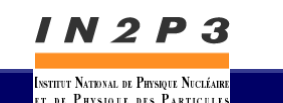

egee

### **Outils de gestion des données de grille**

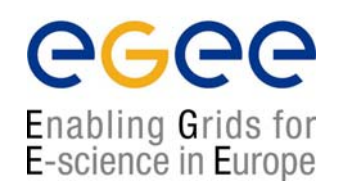

- Edg-replica-manager (RM) est le premier outil
	- Replica Location Service (RLS) garde la trace de la localisation des diverses copies des fichiers grille
	- Transert de données utilise surtout *gsiftp*
		- Comme le bon vieux FTP, utilise l'authentification grille
		- Pas de mot de passe !
		- Peut aussi utiliser des flots multiples pour un transfert plus rapide
	- RM couvre l'interaction entre gsiftp et le RLS pour faciliter l'instanciation, l'enregistrement et la réplication des données grille

#### • Resource Broker

- peut envoyer (un petit ensemble) de données aux/depuis les jobs
- peut utiliser le RLS pour trouver vos données et les envoyer à votre job, si vos données sont dans le RLS et que vous le spécifiez au RB

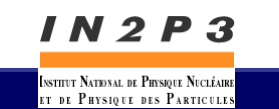

## **Commandes de base du RM (I)**

- $\bullet$  Mettre des données sur la grille
	- $\blacksquare$  Mettre le fichier /home/myhome/toto (de l'ordinateur local) sur le *storage element* leSEchoisi01.in2p3.fr et l'enregistrer avec le *nom de fichier logique* edgrm.test
	- lcg-cr -d leSEchoisi.in2p3.fr -l lfn:edgrm.test \ --vo gilda file:/home/myhome/toto
- Storage Element machine accessible par la grille pour le stockage de données
- $\bullet$ **Logical File Name** – nom de fichier symbolique avec lequel vous pouvez faire référence à un fichier grille sans préciser sa localisation actuelle
- $\bullet$  La commande ci-dessus retourne le "GUID" :
	- guid:76373236-b4c7-11d8-bb5e-eba42b5000d0
- $\bullet$ Les GUID sont permanents, les LFN non !

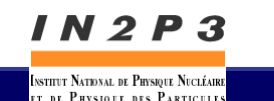

## **Commandes de base du RM (II)**

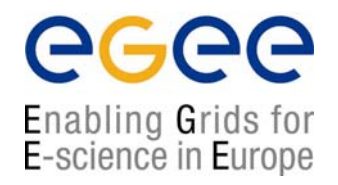

- • Trouvez vos données : la méthode listReplicas (lr)
	- lcg-lr --vo gilda lfn:edgrm.test # via LFN
		- sfn://leSEchoisi.in2p3.fr/grid/gilda/tutorial/data/ge nerated/2004-11-10/file7115df45-b4c7-11d8-bb5eeba42b5000d0
	- lcg-lr --vo gilda \ # via GUID guid:76373236-b4c7-11d8-bb5e-eba42b5000d0
		- sfn://leSEchoisi.in2p3.fr/grid/gilda/tutorial/data/ge nerated/2004-11-10/file7115df45-b4c7-11d8-bb5eeba42b5000d0
- •"replicas" car quelqu'un (ou un programme) peut faire une copie sur un SE différent – les LFN et GUID font référence à *toutes* les copies

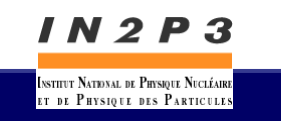

## **Commandes de base du RM (III)**

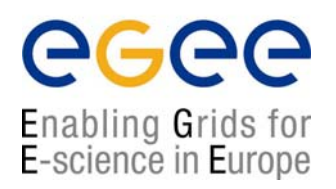

- Trouver l'information concernant le RLS ou le "DMS" (Data Management System)
	- **Comment connaît-on que** lesEchoisi.in2p3.fr était un SE ?
	- lcg-infosites –-vo atlas se
		- \*\*\*\*\*\*\*\*\*\*\*\*\*\*\*\*\*\*\*\*\*\*\*\*\*\*\*\*\*\*\*\*\*\*\*\*\*\*\*\*\*\*\*\*\*\*\*\*\*\*\*\*\*\*\*\*\*\*\* \*\*\*These are the related data for atlas: (in terms of SE) \*\*\*\*\*\*\*\*\*\*\*\*\*\*\*\*\*\*\*\*\*\*\*\*\*\*\*\*\*\*\*\*\*\*\*\*\*\*\*\*\*\*\*\*\*\*\*\*\*\*\*\*\*\*\*\*\*\*\*\*\*\*Avail Space(Kb) Used Space(Kb) SEs 725228544 5741568 clrlcgse01.in2p3.fr 190257628 38750756 clrlcgse02.in2p3.fr
	- **Emplacements de toutes les ressources**

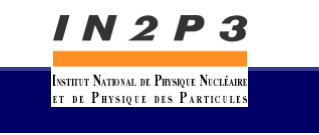

## **Fonctions standards de gestion des données grille**

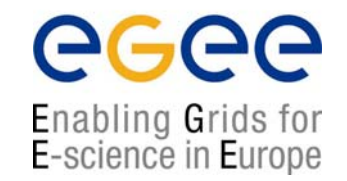

- Traiter les données générées par votre job
	- Récupérer les données sur votre machine de bureau
	- Mettre les données sur la grille
- Récupérer des données pour votre job
	- Soumettre des données avec votre job
	- Mettre vos données sur la grille (depuis l'extérieur)
	- Adresser vos données grille à votre job
- Déplacer des données sur la grille
- Comment trouver vos données si vous ne vous rappeler plus où vous les avez mises ?

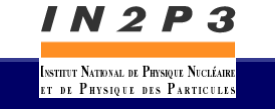

## **Grille**  → **Données sur votre machine de bureau**

- $\bullet$  Vous pouvez définir votre job pour récupérer les données
	- Le job génère des données dans le répertoire de travail du WN
	- $\mathcal{L}_{\mathcal{A}}$  A la fin du job, les données sont placées dans l'espace de stockage temporaire du RB
	- Vous les récupérez via "edg-job-get-output"
- • Eléments clé :
	- Vous devez connaître les noms des fichiers que vous souhaitez récupérer
	- OutputSandbox = {"higgs.root", "graviton.HDF"};
	- Méthode non destinée pour de gros fichiers (> centaine MB)  $\rightarrow$  <u>espace de stockage temporaire limité sur le RB</u>

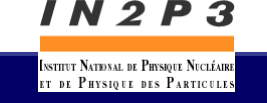

### **Programme grille**  → **données sur grille**

Enabling Grids for E-science in Europe

- •Votre programme génère des données dans un fichier local
- $\bullet$  Le programme doit connaître quel est le nom du fichier local
- $\bullet$ Le programme utilise les commandes lcg-\* pour :
	- Mettre les données sur un SE de la grille
	- Enregistrer les données comme un jeu de données grille
- $\bullet$  Deux options utiles :
	- Sur quel SE les données doivent-elles être sauvegardées (ou même dans quel répertoire de quel SE !) ?  $\rightarrow$  Par défaut: SE "local"
	- **Un nom de fichier logique.** → **Par défaut: pas de LFN !**

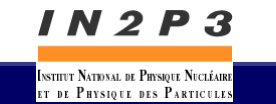

**(I)**

#### **Programme grille**  → **données sur grille (II)**

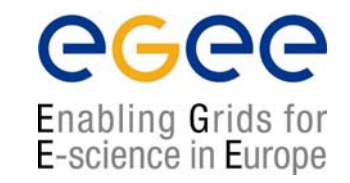

- $\bullet$  Rappels :
	- Si vous voulez un SE spécifique, vous pouvez le trouver en utilisant la commande :

```
lcg-infosites --vo <yourvo>
```
 Mettez un fichier dans le système de stockage de la grille (dans le RLS et sur un SE) en utilisant :

```
lcg-cr --vo <yourvo>
```
(cf. tranparent 5)

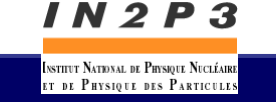

#### **Prog. grille**  → **données sur grille (III) Laissez faire le WMS**

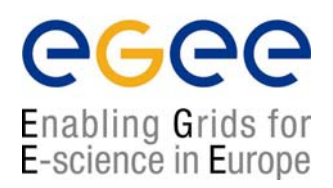

- $\bullet$  L'attribut OutputData du JDL spécifie où les fichiers doivent aller
	- Si aucun LFN n'est précisé, WMS en choisit un
	- Si aucun SE n'est précisé, le SE le plus proche est choisi
- A la fin du job, les fichiers sont effacés du WN et enregistrés
- $\bullet$  Un fichier contenant le résultat de cette opération est créé et ajouté à la sandbox : DSUpload\_<unique jobstring>.out

```
\bulletOutputData = \{ [
   OutputFile ="toto.out" ;
   StorageElement = "adc0021.cern.ch" ;
   LogicalFileName = "If n: the BestTotoEvery" ; ],
 \lceilOutputFile ="toto2.out" ; 
   StorageElement = "adc0021.cern.ch" ;
   LogicalFileName = "lfn:theBestTotoEver2" ; ]
};
```
#### IN 2 P 3

stitut National de Physique Nucléaire er be Puvstave bes Papricule

## **Soummission de données par le job**

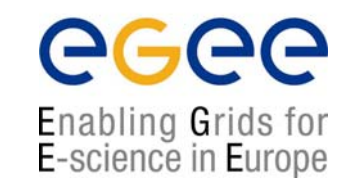

- $\bullet$ C'est facile : utiliser le champ InputSandbox
- $\bullet$  Attention : on ne peut pas utiliser ce champ pour de trop grand transfert (plusieurs megabytes)
- $\bullet$  $InputSandbox = \{``input-ntuple root'',\text{``job.sh''}\};$

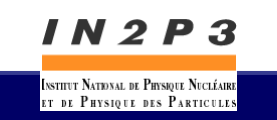

## **Mettre des données sur la grille depuis l'extérieur**

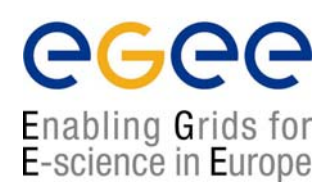

- Mettre des données sur la grille (rappel transparent 5)
	- Mettre le fichier /home/myhome/toto (de l'ordinateur local) sur le *storage element* leSEchoisi01.in2p3.fr et enregistrer-le avec le *nom de fichier logique* edgrm.test
	- lcg-cr -d leSEchoisi.in2p3.fr -l lfn:edgrm.test \ --vo gilda file:/home/myhome/toto
- Storage Element machine accessible par la grille pour le stockage de données
- Logical File Name nom de fichier symbolique avec lequel vous pouvez faire référence à un fichier grille sans préciser sa localisation actuelle
- La commande ci-dessus retourne le "GUID" :
	- guid:76373236-b4c7-11d8-bb5e-eba42b5000d0
- Les GUID sont permanents, les LFN non !

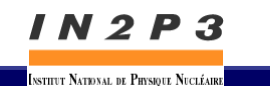

er be Puvstave bes Papricule

### **Adresser vos données grille à votre job**

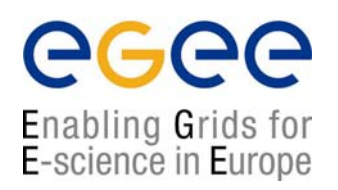

- $\bullet$  Il faut des données sur la grille == enregistrées dans le RLS
- $\bullet$  Spécifiez les données grille au job (JDL) :
	- InputData = "Ifn:myfile.dat"
- $\bullet$  *(Le Resource Broker met des infos concernant la correspondance avec les données dans le fichier .BrokerInfo sur le noeud d'exécution distant)*
- $\bullet$  Dans le script d'exécution de votre job, utilisez la commande *edg-brokerinfo* & les commandes *lcg-\** pour avoir une copie locale au job

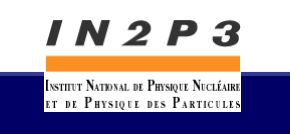

## **Dupliquer les données**

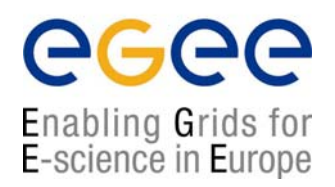

- • Vous pouvez dupliquer vos données sur d'autres SE à partir du LFN du fichier
	- lcg-rep --vo gilda lfn:edgrm.test –d \ autreSEchoisi.in2p3.fr
- Si vous listez ces données avec la méthode listReplicas, vous trouvez une nouvelle liste :
	- sfn://leSEchoisi.in2p3.fr/grid/gilda/tutorial/data /generated/2004-11-10/file7115df45-b4c7-11d8-bb5eeba42b5000d0

sfn://autreSEchoisi.in2p3.fr/grid/gilda/tutorial/d ata/generated/2004-11-10/file3498dg93-h3b6-38s2 kf7d-ksr38h8379q7

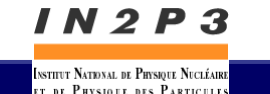

## **RLS : Replica Location Service**

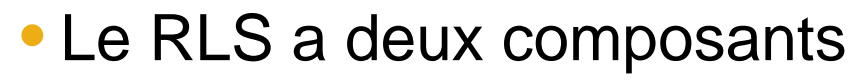

- Local Replica Catalog (LRC)
	- maintient le catalogue des GUID:(fichiers physiques)
	- Attention : les noms des fichiers "physiques" peuvent avoir besoin d'un traitement supplémentaire (voir la documentation de la méthode "edg-rm getTurl")
- Replica Metadata Catalog (RMC)
	- maintient le catalogue des LFN:GUID
	- peut aussi maintenir les méta-données sur les LFN
- lcg-\* intéragit avec les deux

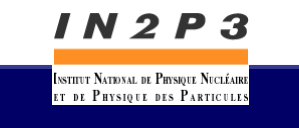

## **Autres commandes**

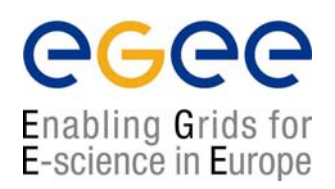

- • edg-rm (cr, lr, rep…)
	- **anciennes commandes lcg-\***
- $\bullet$  Outils bas niveau pour copier les données distribuées et obtenir des infos
	- globus-url-copy → copie sécurisée sans enregistrement RLS
	- edg-gridftp-ls et commandes associées
- $\bullet$  Interaction avec les composants RLS
	- **-** edg-Irc (local replica catalog)
	- edg-rmc (replica metadata catalog, search on metadata)

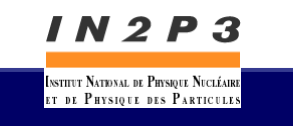